### **BAB II**

# **KAJIAN TEORI DAN KERANGKA BERFIKIR**

# **2.1 Kerangka Teoretik**

 $\overline{\phantom{a}}$ 

### **2.1.1. Hakikat Simulasi**

Menurut kamus Besar Bahasa Indonesia (KBBI), simulasi adalah metode pelatihan yang meragakan sesuatu dalam bentuk tiruan yang mirip dengan keadaan yang sesungguhnya. Simulasi merupakan penggambaran suatu sistem / proses dengan peragaan berupa model penyerupaan.<sup>3</sup> Menurut Udin Syaefudin Sa'ud, simulasi adalah sebuah replika atau visualisasi dari perilaku sebuah sistem, misalnya sebuah perencanaan pendidikan yang berjalan pada kurun waktu tertentu. Dapat dikatakan simulasi suatu proses peniruan dari sesuatu yang nyata beserta keadaan sekelilingnya. Aksi melakukan simulasi ini secara umum menggambarkan sifat-sifat karakteristik kunci dari kelakuan sistem abstrak tertentu.<sup>4</sup> Menurut Sandi Setiawan yang dikutip dari Shanon, simulasi adalah proses merencanakan suatu model dari sebuah sistem nyata dan melakukan eksperimen dengan model tersebut dengan tujuan memahami tingkah laku sistem, dan serta mengevaluasi berbagai strategi untuk mengoperasikan sistem tersebut.<sup>5</sup>

<sup>3</sup> Depdiknas. *Kamus Besar Bahasa Indonesia edisi ke-4*. (Jakarta, Majalah Media Watch *Habibie Center*, 2008), h. 100

Syaefudin Udin, Syamsudin, *Perencanaan Pendidikan Pendekatan Komprehensif*, (Bandung, PT Remaja Rosdakarya, 2005), h.129

 $<sup>5</sup>$  Mulyana Deddy, Ilmu Komunikasi Suatu Pengantar, (Bandung, PT Remaja Rosdakarya, 2011),</sup> h.148

Dari pengertian simulasi diatas, peneliti menyimpulkan bahwa simulasi adalah suatu cara untuk menduplikasi atau menggambarkan ciri, tampilan dan karakteristik dari suatu sistem nyata. Ide awal dari simulasi adalah untuk meniru situasi dunia nyata secara matematis kemudian mempelajari sifat dan karakter operasionalnya. Dan akhirnya membuat kesimpulan dan membuat keputusan berdasar hasil dari simulasi. Dengan cara ini, sistem di dunia nyata tak disentuh / dirubah sampai keuntungan dan kerugian dari apa yang menjadi kebijakan utama suatu keputusan diuji cobakan dalam sistem model.

# **2.1.2. Model Simulasi**

Model adalah suatu representasi dari suatu objek, benda, atau ideide dalam bentuk yang disederhanakan.<sup>6</sup> Sedangkan simulasi adalah proses yang diperlukan untuk operasionalisasi model, atau penanganan model untuk meniru tingkah-laku sistem yang sesungguhnya.<sup>7</sup> Untuk melihat bagaimana sistem tersebut bekerja maka dibuat asumsi-asumsi, dimana asumsi-asumsi tersebut biasanya berbentuk hubungan logika yang akan membentuk model yang digunakan untuk mendapatkan pemahaman bagaimana perilaku hubungan dari sistem tersebut.

Bagaimanapun juga untuk memperkenalkan model-model realistik dimana terlalu kompleksnya sistem-sistem di dunia nyata untuk dievaluasi secara analitik maka model-model tersebut harus dipelajari secara simulasi. Dalam simulasi kita menggunakan komputer untuk

 6 Janner Simarmata, *Rekayasa Perangkat Lunak,* (Jakarta, Gramedia, 2013), h.7

 $<sup>7</sup>$  Ibid, h. 22</sup>

mengevaluasi model numerikal, dan data digunakan untuk mengestimasi karakteristik yang benar yang diharapkan pada model. Lingkup aplikasi simulasi sangat banyak dan terbagi-bagi. Berikut di bawah ini adalah beberapa jenis model-model simulasi.

### **a. Model Simulasi Statis dan Dinamik**

Model simulasi statis adalah merepresentasikan sistem pada waktu utama, atau model ini mungkin digunakan untuk menunjukkan sistem yang mana permainan waktunya sederhana tanpa aturan. Contoh simulasi statis adalah model Monte Carlo. Di samping itu model simulasi dinamik menunjukkan sistem - sistem yang lambat laun melampaui waktu seperti sistem konveyor pada pabrik.

### **b. Model Simulasi Determinsistik dan Stokastik**

Jika model simulasi tidak berisikan komponen-komponen yang probabilitik dengan kata lain random, model ini disebut deterministik. Penyelesaian sistem dan analisis yang tidak bisa dikembalikan pada penjabaran persamaan yang berbeda sebuah reaksi kimia semesti sebagai model. Dalam model deterministik, outputnya ditentukan sekali membentuk output kuantitas dan hubungan dalam model dikhususkan sama walaupun penentuan yang sebenarnya memerlukan sedikit waktu berhitung untuk mengevaluasi. Banyak sistem bagaimanapun harus dimodelkan seperti pemilikan sekurang-kurangnya beberapa komponen-komponen input random dan membangkitkan

model simulasi stokastik. Kebanyakan teori antrian dan sistem inventori/pergudangan dimodelkan secara stokastik. Model simulasi stokastik menghasilkan output random, karenanya diuji hanya berupa estimasi/perkiraan kebenaran karakteristiknya pada model. Ini merupakan model utama yang tidak menguntungkan dalam simulasi.

# **c. Model Simulasi Kontinyu dan Diskrit**

Dalam mendefinisikan model simulasi diskrit dan kontinyu analog yaitu dengan cara mendefinisikan sistem diskrit dan kontinyu sebelumnya. Keputusan apakah menggunakan model diskrit atau kontinyu pada sistem-sistem utama tergantung dalam kekhususan yang obyektif. Sebagai contoh, model arus lalu lintas jalan tol menjadi diskrit jika karakteristik dan gerakan mobil secara individu adalah terpenting. Alternatifnya jika mobil dapat diuji secara bersamasama/berkelompok, arus lalu lintas dapat dijelaskan dengan persamaan yang berbeda dalam model kontinyu.

### **2.1.3.Deskripsi Studi Aliran Daya**

Studi aliran daya merupakan penentuan atau perhitungan tegangan, arus, daya aktif maupun Reaktif yang terdapat pada berbagai titik jaringan listrik pada keadaan operasi normal, baik yang sedang berjalan maupun yang diharapkan akan terjadi di masa yang akan datang. Adapun tujuan dari studi analisa aliran daya antara lain :

- a. Untuk mengetahui tegangan-tegangan pada setiap busing ada dalam sistem, baik *magnitude* maupun sudut fasa tegangan.
- b. Untuk mengetahui daya aktif dan daya reaktif yang mengalir dalam setiap saluran yang ada dalam sistem.
- c. Untuk mengetahui kondisi dari semua peralatan, apakah memenuhi batas-batas yang ditentukan untuk menyalurkan daya listrik yang diinginkan.
- d. Untuk memperoleh kondisi mula pada perencanaan sistem yang baru.
- e. Untuk memperoleh kondisi awal untuk studi-studi selanjutnya, seperti: studi hubung singkat, stabilitas dan pembebanan ekonomis.

### **2.1.4. Analisis Aliran Daya**

Analisis aliran daya merupakan analisis yang digunakan untuk mengetahui kondisi sistem dalam keadaan normal, sehingga sangat dibutuhkan dalam perencanaan sistem untuk masa yang akan datang

dan merupakan bahan evaluasi terhadap sistem yang ada.<sup>8</sup> Analisis ini meliputi penentuan besarnya nilai tegangan (V), daya aktif (P) dan Reaktif (Q) dan sudut fasa (δ) setiap bus dalam sistem.

Analisis aliran daya adalah studi analisa yang dilaksanakan untuk mendapatkan informasi mengenai aliran daya dan tegangan sistem dalam kondisi operasi tunak. Informasi ini sangat dibutuhkan guna mengevaluasi unjuk kerja sistem tenaga listrik dan menganalisa kondisi pembangkitan maupun pembebanan. Analisa ini memerlukan informasi aliran daya dalam kondisi normal maupun darurat.

Analisis aliran daya dalam sistem tenaga listrik memerlukan representasi atau pemodelan komponen sistem tenaga listrik. Suatu sistem kelistrikan tiga fasa yang seimbang selalu diselesaikan per fasa dan digambarkan dalam diagram satu garis (*single line diagram*) yang sesuai dengan sistem tersebut. Tujuan diagram satu garis itu adalah untuk memberikan semua informasi yang diperlukan. Suatu diagram saluran tunggal (*single line diagram*) merupakan notasi yang disederhanakan untuk sebuah sistem tenaga listrik tiga fasa. Sebagai ganti dari representasi saluran tiga fasa yang terpisah, digunakanlah sebuah konduktor. Hal ini memudahkan dalam pembacaan diagram maupun dalam analisa rangkaian. Elemen elektrik seperti misalnya pemutus rangkaian, transformator, kapasitor, bus bar maupun konduktor lain dapat ditunjukkan dengan menggunakan simbol yang telah distandardisasi untuk diagram saluran tunggal. Elemen pada

<sup>8</sup> Stevenson, dkk. *Analisis sistem tenaga listrik edisi ke-4*. (Jakarta, Erlangga, 1996), h. 26

diagram tidak mewakili ukuran fisik atau lokasi dari peralatan listrik, tetapi merupakan konvensi umum untuk mengatur diagram dengan urutan kiri-ke-kanan yang sama, atas-ke-bawah, sebagai saklar atau peralatan lainnya yang diwakili.

# **2.1.5. Konsep Daya**

Daya adalah energi yang dikeluarkan untuk melakukan usaha. Dalam sistem tenaga listrik, daya merupakan jumlah energi yang digunakan untuk melakukan kerja atau usaha. Daya listrik biasanya dinyatakan dalam satuan *Watt* atau *Horse Power* (HP). *Horse Power* merupakan satuan daya listrik dimana 1 HP setara dengan 746 *Watt.* Sedangkan *Watt* merupakan unit daya listrik dimana 1 *Watt* memiliki daya setara dengan daya yang dihasilkan oleh perkalian arus listrik sebesar 1 *Ampere* dan tegangan listrik sebesar 1 *Volt.*

Pada sistem tenaga listrik, dikenal dengan sebutan daya aktif, daya Reaktif, dan daya tampak yang membentuk sebuah segitiga, dan dikenal dengan segitiga daya.

### **a. Segitiga Daya**

Segitiga daya merupakan segitiga yang menggambarkan hubungan matematika antara tipe-tipe daya yang berbeda (daya aktif, daya Reaktif, dan daya nyata) berdasarkan prinsip trigonometri. Gambar 2.1 memperlihatkan segitiga daya dengan

daya aktif dinyatakan dengan simbol P, daya Reaktif dinyatakan dengan simbol Q, dan daya semu dengan simbol S.

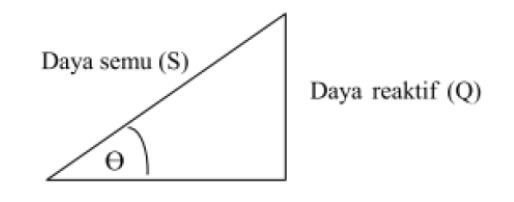

Daya aktif (P)

**Gambar 2.1 Segitiga Daya** Sumber: Buku Dasar-Dasar Kelistrikan

### **b. Daya Aktif**

Daya aktif (*Active Power*) adalah daya yang terpakai untuk melakukan energi sebenarnya. Satuan dari daya aktif adalah Watt. Daya aktif digunakan secara umum oleh konsumen dan dikonversikan dalam bentuk kerja.

# **c. Daya Reaktif**

Daya Reaktif ( *Reactive Power*) adalah jumlah daya yang diperlukan untuk pembentukan medan magnet. Dari pembentukan medan magnet maka akan terbentuk fluks medan magnet. Contoh alat-alat pada sistem tenaga listrik yang dapat menimbulkan daya reaktif adalah transformator, motor, lampu pijar, dan lain-lain. Satuan dari daya reaktif adalah VAR.

$$
Q = V_p
$$
.  $I_p$ .  $\sin \theta$  .................................................... (2)

### **d. Daya Semu**

Daya semu (*Apparent Power*) adalah daya yang dihasilkan oleh perkalian antara tegangan rms dan arus rms dalam suatu jaringan yang mempunyai satuan VA.

# **e. Faktor Daya**

Faktor daya adalah perbandingan antara daya nyata dalam satuan *Watt* dan daya reaktif dalam satuan *Volt Ampere Reaktif* (VAR) dari daya yang disalurkan oleh pusat-pusat pembangkit ke beban. Nilai faktor daya ini mempengaruhi jumlah arus yang mengalir pada saluran suatu beban yang sama. Dari gambar segitiga daya pada gambar 2.1 , faktor daya dapat dirumuskan:

 

 ( )

dimana:

cos θ = faktor daya

sin  $\theta$  = perbandingan daya reaktif dan daya semu sehingga nilai

$$
arcus\sin\left(\frac{Q}{S}\right) = 0
$$

 $P =$ daya aktif (Watt)

 $Q = \text{daya}$  Reaktif (VAR)

$$
S = \text{daya semu (VA)}
$$

### **2.1.6.** *Software ETAP 7.0*

ETAP (*Electrical Transient Analyzer Program*) merupakan suatu *software* yang menampilkan secara GUI (*Graphical User Interface*) mengenai analisis sistem tenaga listrik. *Software* ETAP dibuat oleh perusahaan *Operation Technology, Inc* (OTI) dari tahun 1995. *Software* ETAP 7.0 merupakan salah satu produk OTI yang berhasil dikembangkan fiturnya setelah versi sebelumnya yaitu ETAP 4.0.

*Software* ETAP (*Electrical Transient Analyzer Program*) 7.0 merupakan suatu *software* (perangkat lunak) yang digunakan suatu sistem tenaga listrik. Perangkat ini dapat bekerja dalam keadaan *offline* yaitu untuk simulasi tenaga listrik, dan juga dalam keadaan *online*  untuk pengelolaan data *real time*. Analisa sistem tenaga listrik yang dapat dilakukan dengan ETAP antara lain :

- 1. Analisa Aliran Daya (*Load Flow Analysis*)
- 2. Analisa Hubung Singkat (*Short Circuit Analysis*)
- 3. Analisa Starting Motor (*Motor Starting Analysis*)
- 4. Analisa Harmonisa (*Harmonics Analysis*)
- 5. Analisa Kestabilan Transien (*Transient Stability Analysis*)
- 6. Koordinasi Relay (*Relay Coordination*)
- 7. Analisa Aliran Daya Optimal (*Optimel Power Flow Analysis*)
- 8. Analisa Aliran Daya DC (*DC Load Flow Analysis*)
- 9. Analisa Hubung Singkat DC (*DC Short-Circuit Analysis*)
- 10. Ukuran Baterai (*Battery Sizing*)

Beberapa hal yang perlu diperhatikan dalam menggunakan *Software ETAP 7.0* antara lain :

- 1. **On Line Diagram,** merupakan notasi yang disederhanakan untuk sebuah sistem tenaga listrik tiga fasa. Sebagai ganti dari representasi saluran tiga fasa yang terpisah, digunakanlah sebuah konduktor. Hal ini memudahkan dalam pembacaan diagram maupun dalam analisa rangkaian.
- 2. *Library,* merupakan informasi mengenai semua peralatan yang akan dipakai dalam sistem kelistrikan. Data elektris maupun mekanis dari peralatan yang lengkap dapat mempermudah dan memperbaiki hasil simulasi ataupun analisa.
- 3. **Standar yang dipakai,** biasanya mengacu pada standar *IEC* (*International Electrotechnical Commision*) dan *ANSI* (*American National Standars Institute*). Perbedaan antara standar *IEC* dan *ANSI* terletak pada simbol peralatan dan standar frekuensi yang digunakan yang mengakibatkan perbedaan spesifikasi peralatan yang digunakan. Jika pada standar *IEC* nilai frekuensi yang digunakan adalah 50 Hz, sedangkan pada standar *ANSI* nilai frekuensi yang digunakan adalah 60 Hz.

Berikut ini cara menggunakan *Software ETAP 7.0* secara singkat, beserta penjelasan *toolbar Software ETAP 7.0* yang telah di instal di komputer:

1. Jalankan / running *software ETAP 7.0* yang telah diinstal, dengan cara klik 2x *icon software ETAP 7.0*

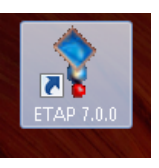

**Gambar 2.2** *Icon Software ETAP 7.0* Sumber: Dokumentasi

2. Tampilan awal ketika *Icon Software ETAP 7.0* dirunning

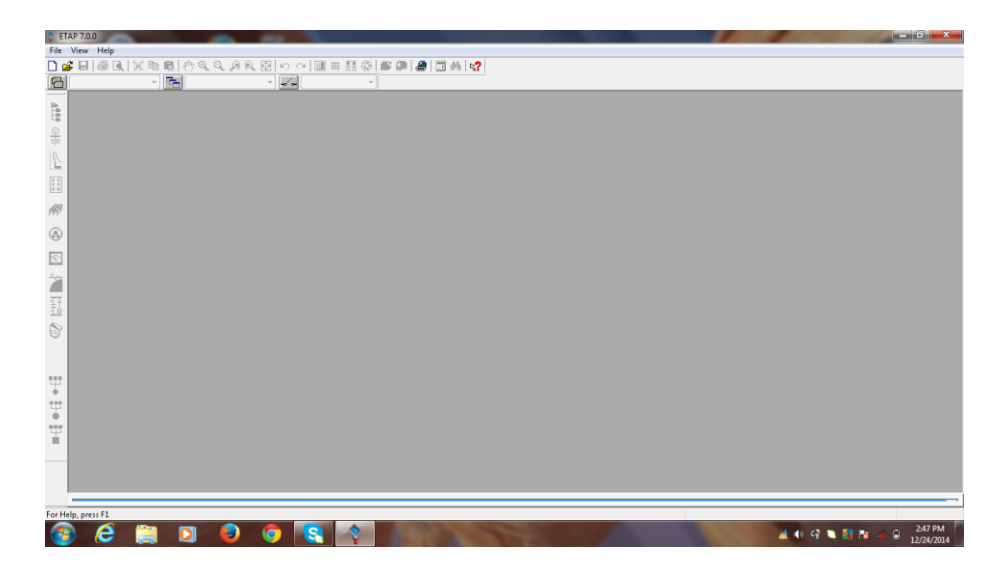

**Gambar 2.3 Tampilan Pertama** *Software ETAP 7.0* Sumber: Dokumentasi

- 3. Membuat *New Project* pada *Software ETAP 7.0* dengan langkah-langkah seperti dibawah ini
	- a. Klik File > *New Project*

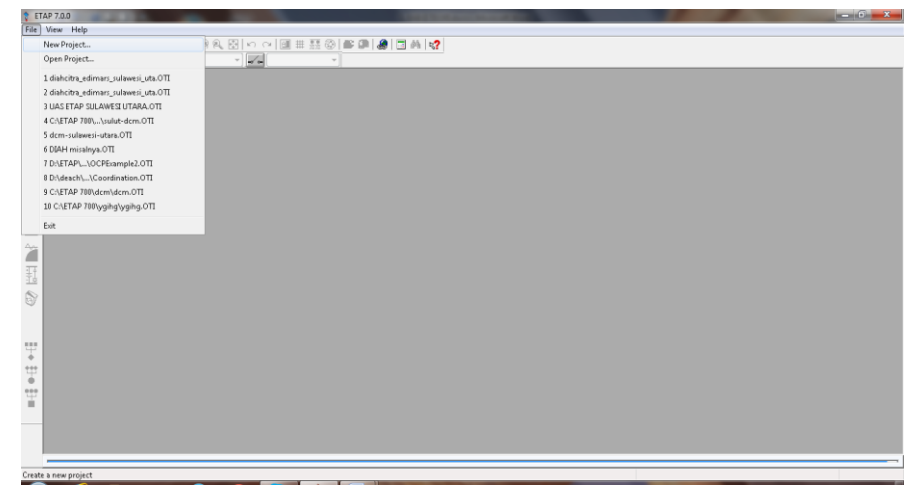

- **Gambar 2.4 Tampilan Pertama** *Software ETAP 7.0* **ketika di Klik > File** Sumber: Dokumentasi
- b. Selanjutnya akan muncul seperti gambar 2.5 berikut,

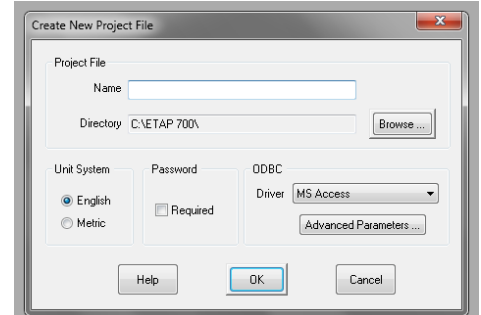

**Gambar 2.5 Tampilan** *Create New Project File* Sumber: Dokumentasi

setelah itu isikan dengan data berikut:

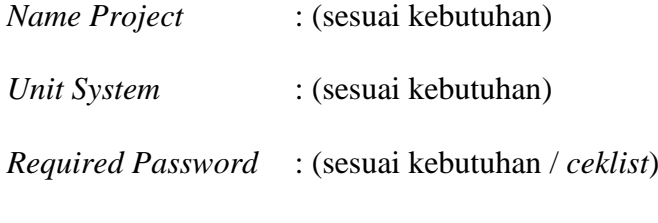

Data isian diatas dapat di isi sesuai dengan kebutuhan

c. Setelah data pada gambar 2.5 terisi, selanjutnya klik > OK, maka akan muncul kotak dialog seperti gambar di bawah ini:

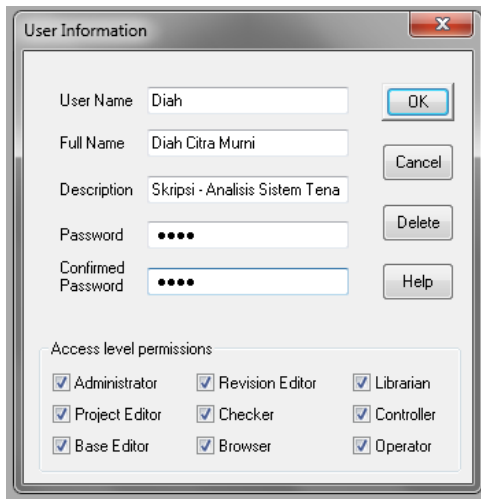

# **Gambar 2.6 Tampilan** *User Information Software ETAP 7.0* Sumber: Dokumentasi

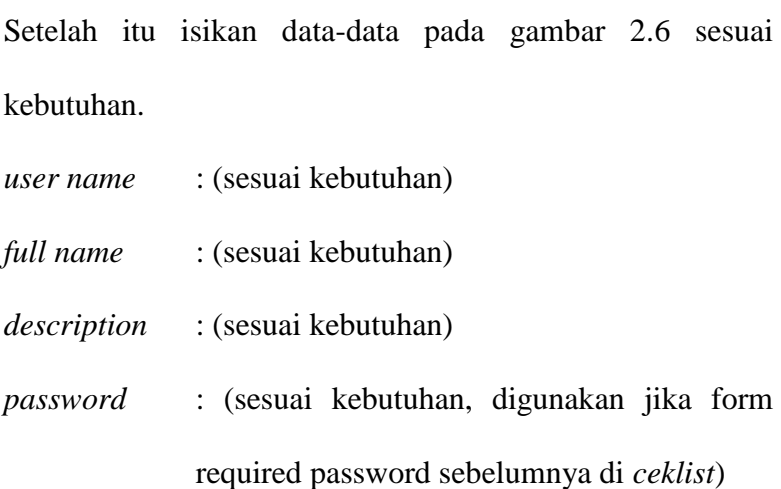

d. Selanjutnya klik > OK, maka akan tampil gambar seperti

dibawah ini:

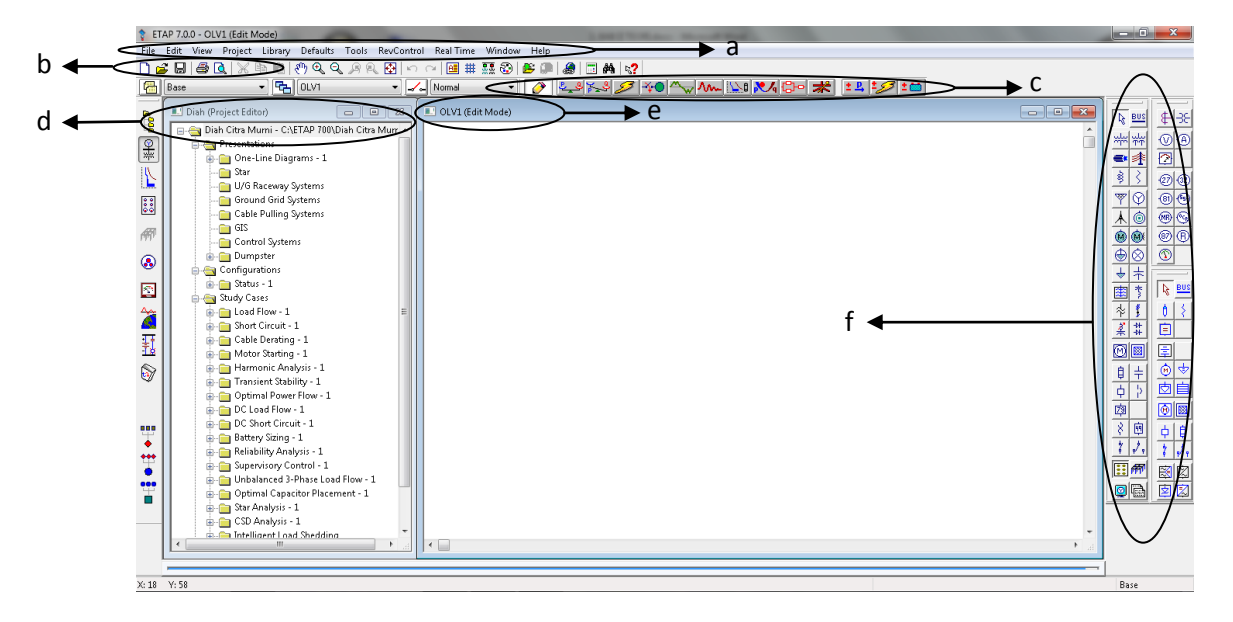

**Gambar 2.7 Tampilan Lembar Kerja pada** *Software ETAP 7.0* Sumber: Dokumentasi

dimana:

- Pada lingkaran a, merupakan *Main Toolbar* yang berfungsi untuk menambahkan informasi pada *project, setting project,* dan menyimpan *project.*
- Pada lingkaran b, merupakan *Project Toolbar* yang berfungsi untuk membuat, membuka, dan menyimpan project serta melakukan *print out* dari *project* yang telah dibuat.
- Pada lingkaran c, merupakan *Mode Toolbar* yang berfungsi untuk melakukan analisa atau simulasi.
- Pada lingkaran d, merupakan *Window Project Editor* yang berfungsi untuk melakukan perubahan atau *editing*  parameter-parameter yang digunakan.
- Pada lingkaran e, merupakan *Window OLV1* yang berfungsi untuk membuat *one line* diagram *(single line diagram)* yang diinginkan.
- Pada lingkaran f, merupakan AC dan DC *Edit Toolbar* yang didalamnya terdapat komponen-komponen tenaga listrik.
- 4. Melakukan *update library,* yaitu klik *Tab Library* pada *Main Toolbar,* pilih file *library* lalu *open.*

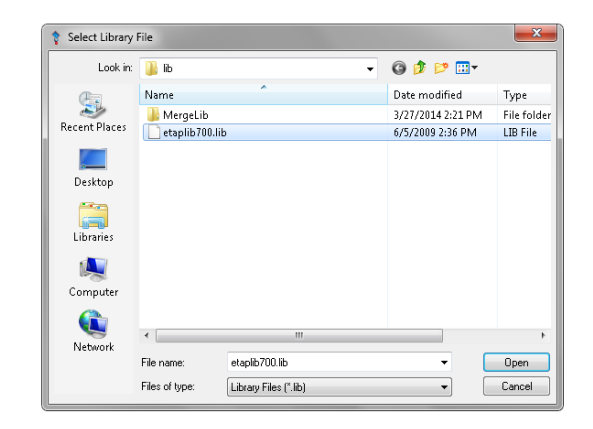

**Gambar 2.8 Tampilan Membuka File Library pada**  *Software ETAP 7.0* Sumber: Dokumentasi

Selanjutnya klik kembali *Tab Library* pada *Main Toolbar* dan

pilih komponen yang akan diupdate datanya.

Misalnya data komponen yang akan di *update* adalah data *Cable,* maka klik > *Cable* dan akan muncul kotak dialog seperti gambar berikut ini:

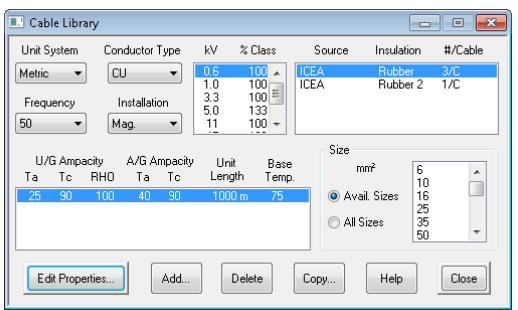

# **Gambar 2.9 Tampilan** *Add Cable Library* **pada** *Software ETAP 7.0* Sumber: Dokumentasi

Dan klik > *Add* untuk melakukan *update* atau menambahkan *Cable* yang akan digunakan. Sehingga muncul kotak dialog seperti gambar dibawah ini:

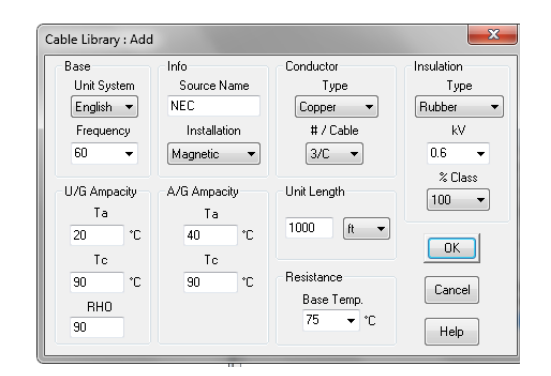

# **Gambar 2.10 Tampilan** *Update Cable Library* **pada** *Software ETAP 7.0*

Sumber: Dokumentasi

Setelah data spesifikasi *Cable* yang akan digunakan terisi pada kotak dialog diatas selanjutnya klik > OK.

5. Kemudian melakukan *print out* dari hasil simulasi yang telah dibuat dengan cara klik > *Icon Report Manager,* seperti pada gambar berikut:

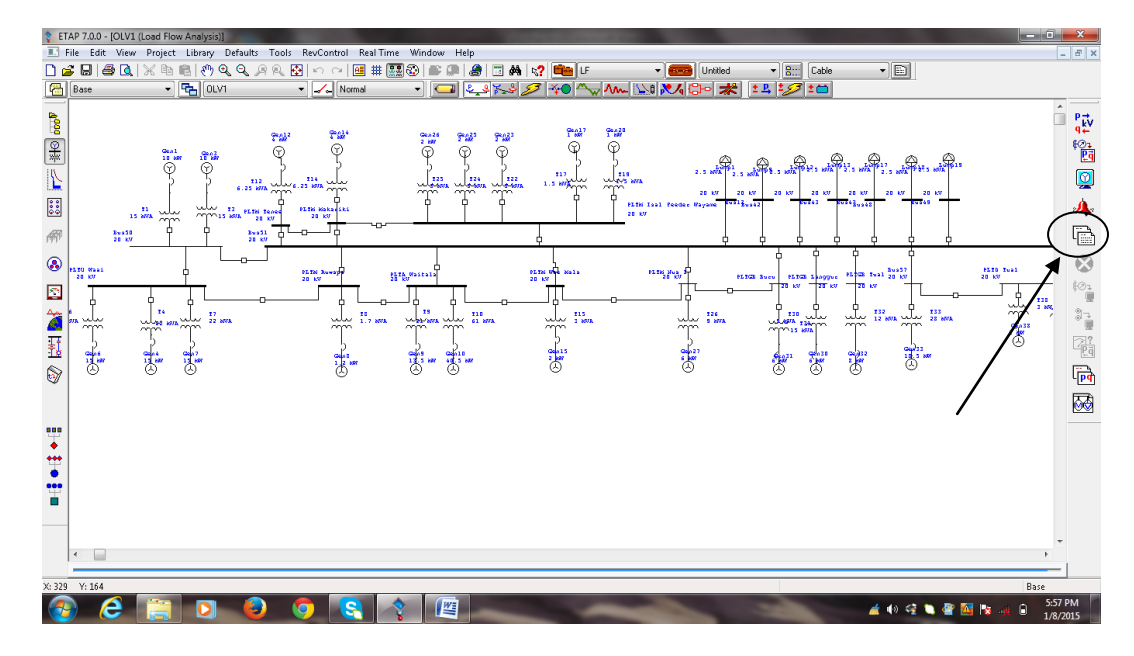

**Gambar 2.11** *Icon Print Out Report Manager* **pada** *Software ETAP 7.0* Sumber: Dokumentasi

Maka akan muncul kotak dialog seperti gambar dibawah ini:

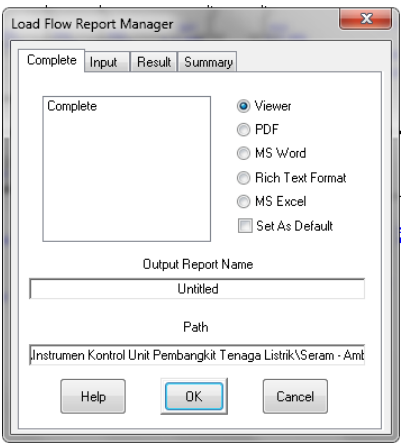

**Gambar 2.12 Tampilan Untuk** *Print Out Report Manager* **pada** *Software ETAP 7.0* Sumber: Dokumentasi

dimana:

- *Tab Complete,* untuk mencetak hasil analisa atau simulasi secara lengkap atau keseluruhan.
- *Tab Input,* untuk mencetak hasil analisa atau simulasi hanya berdasarkan data-data input yang digunakan disetiap komponen.
- *Tab Result,* untuk mencetak hasil analisa atau simulasi hanya berupa topik atau kategori yang dikerjakan.
- *Tab Summary,* untuk mencetak hasil analisa atau simulasi hanya berupa peringatan dari kondisi yang ada pada sistem yang dibuat.

Untuk melihat hasilnya klik > OK.

Dari keterangan diatas, adapun prosedur penggunaan ETAP untuk perhitungan aliran daya dari awal hingga keluaran yaitu:

- 1. Membuat diagram segaris jaringan .
- 2. Memasukkan data peralatan jaringan.
- 3. Menentukan sebuah atau beberapa generator ayun.
- 4. Memasukkan data studi kasus yang akan ditinjau.
- 5. Jalankan ETAP dengan memilih *icon load flow analysis* pada *toolbar.*
- 6. Keluaran perhitungan aliran daya dapat diketahui setelah program dijalankan.

Hasil keluaran aliran daya dapat dilihat di *load flow report manager*. Pada perhitungan aliran daya menggunakan ETAP akan dihitung tegangan rel, faktor daya, arus, dan aliran daya yang melalui sistem tenaga listrik. *Software* ETAP dapat menggunakan sumber tenaga ayun (*swing*), pengaturan tegangan dan tanpa pengaturan tegangan dengan banyak generator dan peralatan. *Software* ini dapat digunakan untuk jaringan *loop, radial,* maupun *kombinasi*. 9

### **2.1.7.** *Load Flow Analysis* **Pada** *Software ETAP 7.0*

*Load flow analysis* atau yang lebih umum dikenal dengan nama analisis aliran daya merupakan salah satu analisa yang dapat dilakukan dengan menggunakan *software* ETAP 7.0. Pada buku modul panduan ETAP, analisis aliran daya bertujuan untuk menghitung tegangan bus, faktor daya percabangan, arus, dan aliran daya yang melewati sepanjang sistem kelistrikan tersebut. Pada ETAP juga menyediakan *icon swing* (ayunan), *voltage regulated* (pengaturan tegangan), dan *unregulated power sources* (sumber tenaga yang tidak diatur) dengan banyak jaringan tenaga dan juga *generation connections*. <sup>10</sup> Dengan adanya *icon* tersebut mampu menampilkan analisis dari kedua sistem jaringan, baik sistem radial dan juga sistem loop. Pada ETAP versi 7.0 ini juga memberikan pengguna untuk memilih beberapa metode yang berbeda untuk mencapai perhitungan efisiensi yang terbaik.

 $\overline{a}$ 

<sup>9</sup> Edi Riwanto. *Simulasi aliran daya pada sistem jaringan distribusi 20 KV menggunakan software ETAP (Electrical Transient analysis Program) 4.0 di Bandara Soekarno-Hatta: studi pada main power station* [skripsi]. (Jakarta, Fakultas Teknik, UNJ, 2013), h. 46

<sup>10</sup> Operation Technology, Inc. *ETAP 7.0 User Guide.* (Southern California, 2009), h.2393

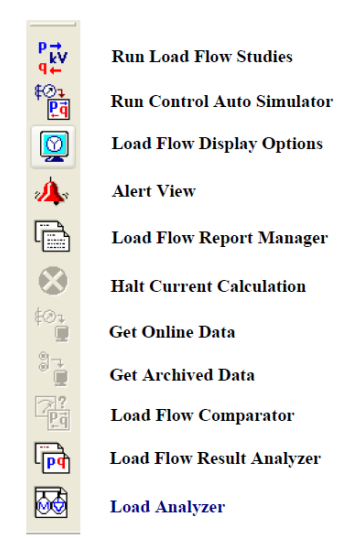

**Gambar 2.13 Tampilan** *Toolbar Load Flow* **pada** *Software ETAP 7.0* Sumber: Dokumentasi

Pada bagian *toolbar load flow* menjelaskan pengguna dapat memproses *load flow calculation*, membuka dan melihat *output report*, atau memilih tampilan *display option*. Pada *bagian load flow study case editor* menjelaskan bagaimana pengguna dapat membuat sebuah studi kasus baru, apa parameter yang diperlukan untuk menetapkan sebuah studi kasus baru tersebut, dan bagaimana cara mengaturnya. Pada bagian tampilan *display option* menjelaskan pilihan apa yang tersedia untuk menampilkan beberapa kunci parameter sistem dalam hasil keluaran pada *one-line diagram*, dan bagaimana cara mengaturnya. Pada bagian *load flow calculation methods* menunjukkan formula/rumus yang berbeda dengan perhitungan. Perbandingan antara dasar konvergensi, meningkatkan konvergensi berdasarkan perbedaan sistem parameter dan konfigurasi, dan beberapa tips untuk memilih ketepatan metode perhitungan juga dapat dilitemukan pada bagian ini.

ETAP memiliki 2 macam standar yang digunakan untuk melakukan analisa kelistrikan, ANSI dan IEC. Pada dasarnya perbedaan yang terjadi di antara kedua standar tersebut adalah frekuensi yang digunakan, yang berakibat pada perbedaan spesifikasi peralatan yang sesuai dengan frekuensi tersebut. Simbol elemen listrik yang digunakan dalam analisa dengan menggunakan ETAP pun berbeda.<sup>11</sup>

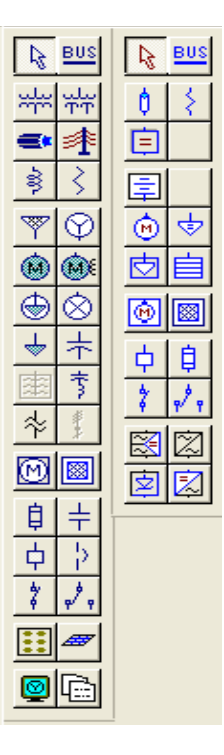

**Gambar 2.14 Tampilan Elemen Standar ANSI** Sumber: Dokumentasi

Beberapa elemen standar yang akan digunakan pada suatu diagram saluran tunggal untuk analisis aliran daya diantaranya adalah : generator, transformator, pemutus rangkaian, dan beban.

 $\overline{\phantom{a}}$ 

<sup>11</sup> Prof.Dr. Ir. Salama, MT, *Penguasaan ETAP Untuk Aplikasi Sisten Tenaga Listrik*, (UnHas, Dua Satu Press, 2012), h.31

# **A. Power Grid**

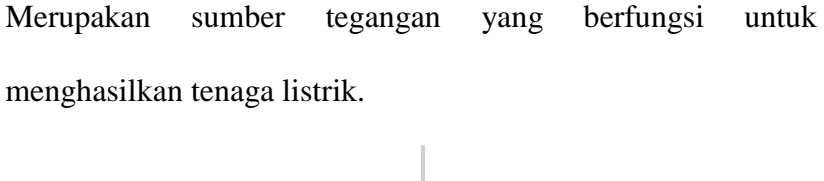

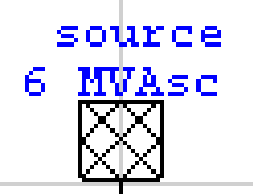

**Gambar 2.15 Simbol Power Grid di ETAP** Sumber: Dokumentasi

# **B. Transformator**

Berfungsi untuk menaikkan maupun menurunkan tegangan dengan rasio tertentu sesuai dengan kebutuhan sistem tenaga listrik.

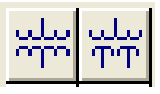

**Gambar 2.16 Simbol Transformator Standar ANSI di ETAP** Sumber: Dokumentasi

Ť1 4500 MVA - 0

**Gambar 2.17 Simbol Transformator Standar IEC di ETAP** Sumber: Dokumentasi

## **C. Pemutus Rangkaian**

Merupakan sebuah saklar otomatis yang dirancang untuk melindungi sebuah rangkaian listrik dari kerusakan yang disebabkan oleh kelebihan beban atau hubungan pendek.

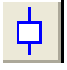

# **Gambar 2.18 Simbol CB di ETAP** Sumber: Dokumentasi

# **D. Beban**

Di ETAP terdapat dua macam beban, yaitu beban statis dan beban dinamis.

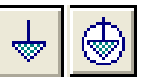

**Gambar 2.19 Simbol** *Load* **Standar ANSI di ETAP** Sumber: Dokumentasi

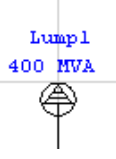

**Gambar 2.20 Simbol** *Load* **Standar IEC di ETAP** Sumber: Dokumentasi

### **2.1.8. Matakuliah Instalasi Tegangan Menengah (ITM)**

Matakuliah Instalasi Tegangan Menengah adalah salah satu matakuliah yang hanya terdapat pada Jurusan Teknik Elektro Fakultas Teknik Universitas Negeri Jakarta. Sebelum mempelajari matakuliah ini, diharapkan mahasiswa sudah mengetahui pembagian kelas tegangan AC yang terdapat di Negara Indonesia. Klasifikasi tegangan listrik AC yang terdapat di Indonesia terbagi menjadi 4 (empat) berdasarkan di kutip dari buku dapat di lihat pada tabel di bawah ini.<sup>12</sup>

*Tabel 2.1 Klasifikasi Tegangan Listrik AC di Indonesia*

| <b>Jenis Tegangan</b>  | Range                  |
|------------------------|------------------------|
| Tegangan Ekstra Tinggi | $250$ KV $- 500$ KV    |
| Tegangan Tinggi        | 20 KV - 150 KV         |
| Tegangan Menengah      | $6$ KV $-20$ KV        |
| Tegangan Rendah        | $50$ Volt $-1000$ Volt |

Matakuliah Instalasi Tegangan Menengah akan menjelaskan sistem tenaga listrik pada umumnya diawal pengantar perkuliahan.

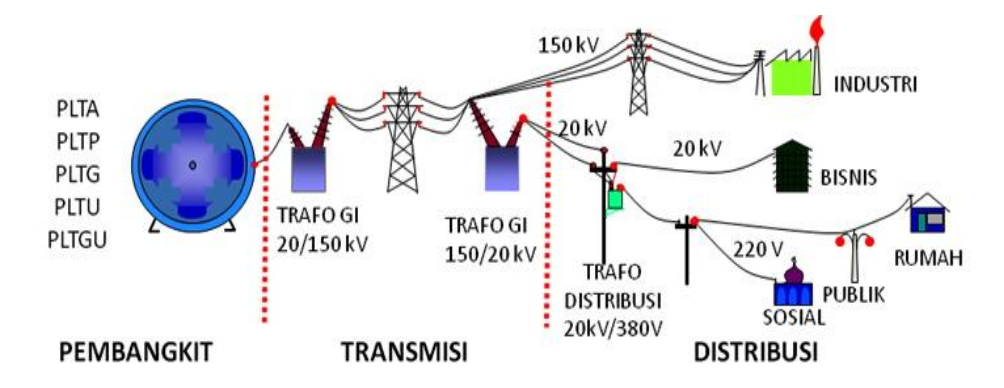

**Gambar 2.21 Alur Proses Sistem Tenaga Listrik**

 $\overline{a}$ 

<sup>12</sup> Abdul Hadi. *Sistem Distribusi Daya Listrik,* (Jakarta, Erlangga, 1994), h.7

### Sumber: Dokumentasi

Gambar 2.21 di atas menjelaskan tentang diagram alur proses sistem tenaga listrik. Sistem tenaga listrik merupakan rangkaian Instalasi tenaga listrik yang terdiri dari pembangkitan, transmisi dan distribusi yang saling terintegrasi untuk memenuhi kebutuhan energi listrik bagi semua orang yang membutuhkan. Tenaga Listrik adalah suatu bentuk energi sekunder yang dibangkitkan, ditransmisikan dan didistribusikan untuk segala macam keperluan, baik untuk keperluan industry dan bisnis dalam kategori konsumen besar maupun untuk keperluan masyarakat dan perumahan pada umumnya yang termasuk dalam kategori konsumen kecil.<sup>13</sup>

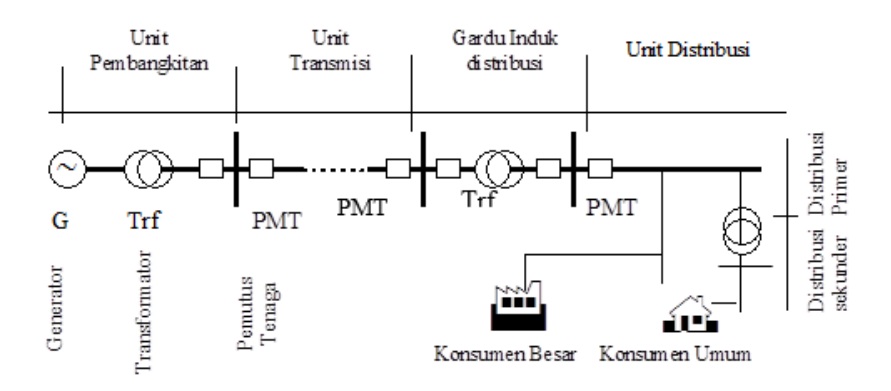

**Gambar 2.22 Single Line Diagram Sistem Tenaga Listrik** Sumber: Dokumentasi

Pada unit pembangkit merupakan tempat mula-mula listrik dibangkitkan. Pembangkit tenaga listrik adalah suatu instalasi yang terdiri dari peralatan-peralatan yang digunakan untuk menghasilkan

<sup>&</sup>lt;sup>13</sup> Djiteng Marsudi, Operasi Sistem Tenaga Listrik, (Yogyakarta, Graha Ilmu, 1990), h. 23

tenaga listrik.<sup>14</sup> Pembangkit listrik bekerja dengan mengubah energi potensial menjadi energi mekanik yang kemudian digunakan untuk menghasilkan energi listrik. Energi potensial menggerakkan turbin kemudian putaran turbin yang merupakan energi mekanik digunakan untuk memutar generator listrik. Generator listrik mengkonversi energi mekanik menjadi energi listrik. Untuk lebih jelasnya diagram alur proses pembangkitan tenaga listrik dapat dilihat pada blok diagram 2.23 di bawah ini.

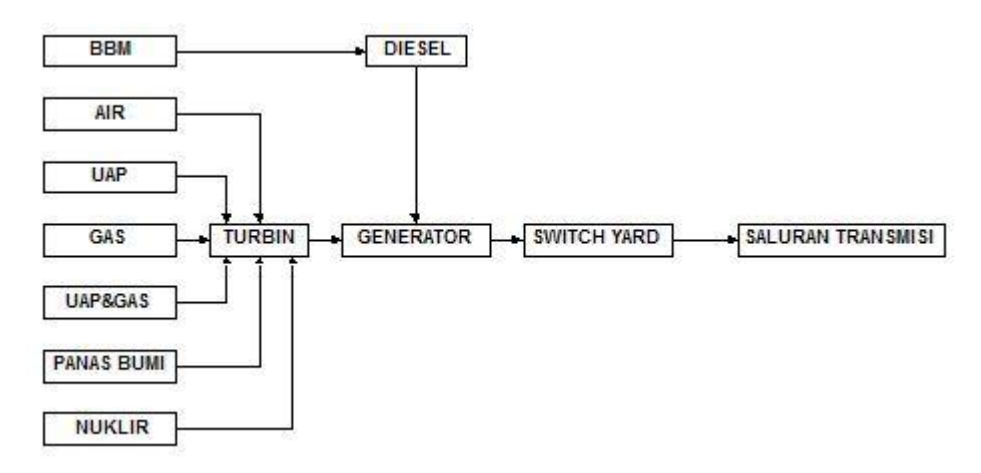

**Gambar 2.23 Blok Diagram Pembangkit Listrik** Sumber: Dokumentasi

Karena berbagai persoalan teknis, energi listrik hanya dibangkitkan pada tempat-tempat tertentu saja. Sedangkan pemakai tenaga listrik atau pelanggan tenaga listrik tersebar diberbagai tempat, maka penyampaian tenaga listrik dari tempat dibangkitkan sampai ke tempat pelanggan, memerlukan berbagai penanganan teknis. Tenaga listrik dibangkitkan dalam Pusat-pusat Listrik seperti PLTA, PLTU, PLTG, PLTP, PLTGU dan PLTD, kemudian disalurkan melalui

<sup>&</sup>lt;sup>14</sup> Abdul Kadir, Pembangkit Tenaga Listrik, (Jakarta, UI Press, 2010), h.35

saluran transmisi setelah terlebih dahulu dinaikkan tegangannya oleh transformator penaik tegangan yang ada di pusat listrik.

Pada unit transmisi merupakan jalur penghubung antara listrik yang sudah dibangkitkan dengan lokasi pendistribusian listrik ke konsumen. Sistem transmisi adalah penyaluran energi listrik dari suatu tempat ke tempat lainnya atau dari pembangkit listrik ke gardu induk.<sup>15</sup> Sebelum energi listrik ditransmisikan, hal pertama yang harus dilakukan adalah menaikkan tegangan yang disuplai dari generator menjadi 70 kV, 150 kV, atau 500 kV, sebab tegangan yang dikeluarkan dari generator hanya berkisar antara 6,6 kV sampai 24 kV. Menaikkan tegangan berfungsi untuk mengurangi rugi daya pada saluran trasnmisi dan untuk mengimbangi jauhnya jarak saluran transmisi. Kemudian listrik ditransmisikan melalui Saluran Udara Tegangan Tinggi (SUTT) atau melalui Saluran Udara Tegangan Extra Tinggi (SUTET). Untuk lebih jelasnya proses transmisi tenaga listrik dapat dilihat pada gambar 2.24 di bawah ini.

<sup>15</sup> Hutauruk, *Transmisi Daya Listrik*, (Jakarta, Erlangga, 1985), h. 47

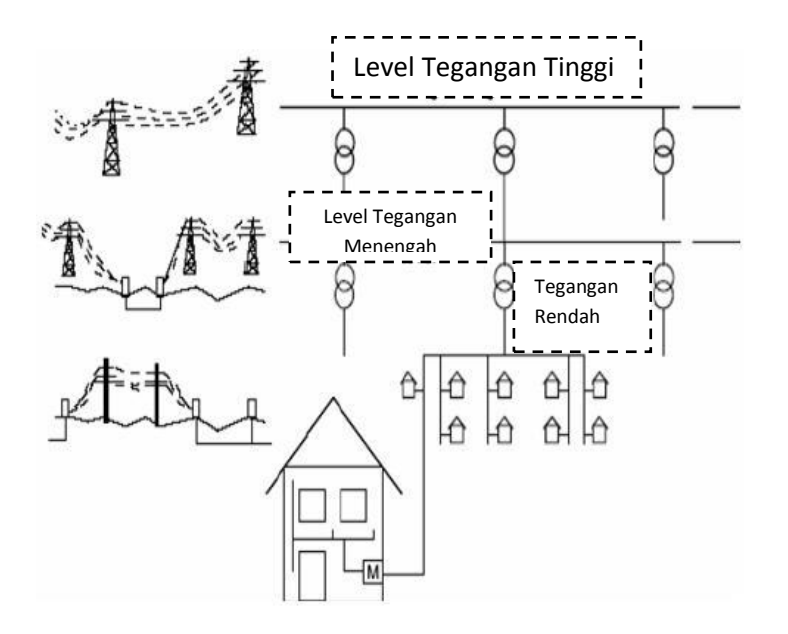

**Gambar 2.24 Konfigurasi Transmisi Tenaga Listrik** Sumber: Dokumentasi

Saluran tegangan tinggi di Indonesia mempunyai tegangan 150 kV yang disebut sebagai Saluran Udara Tegangan Tinggi (SUTT) dan tegangan 500 kV yang disebut sebagai Saluran Udara Tegangan Ekstra Tinggi (SUTET).<sup>16</sup> Saluran transmisi ada yang berupa saluran udara dan ada pula yang berupa kabel tanah. Karena saluran udara harganya jauh lebih murah dibandingkan dengan kabel tanah, maka saluran transmisi kebanyakan berupa saluran udara. Kerugian saluran transmisi menggunakan kabel udara adalah adanya gangguan petir, terkena pohon dan lain-lain. Setelah tenaga listrik disalurkan melalui saluran transmisi, maka sampailah tenaga listrik di Gardu Induk (GI) untuk diturunkan tegangannya melalui transformator penurun tegangan menjadi tegangan menengah atau yang juga disebut tegangan distribusi primer.

<sup>16</sup> Abdul Kadir, *Transmisi Tenaga Listrik,* (Jakarta, UI Press, 2010), h. 21

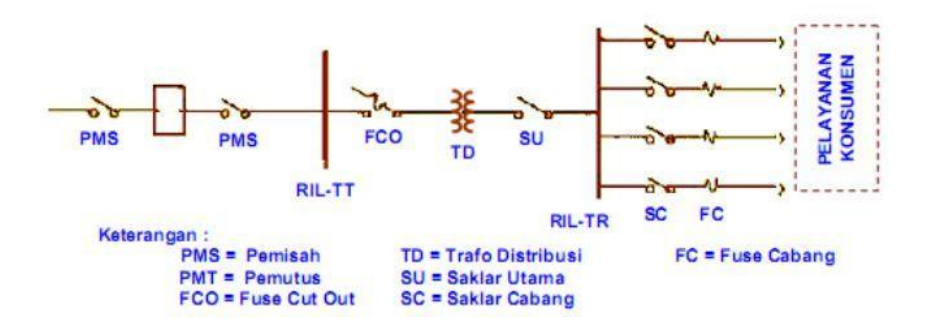

**Gambar 2.25 Komponen Sistem Distribusi Listrik** Sumber: Dokumentasi

Sistem Distribusi merupakan bagian dari sistem tenaga listrik. Sistem distribusi ini berguna untuk menyalurkan tenaga listrik dari sumber daya listrik besar (*Bulk Power Source*) sampai ke konsumen.<sup>17</sup> Dari saluran transmisi yang telah dijelaskan sebelumnya, tegangan diturunkan lagi menjadi 20 kV dengan transformator penurun tegangan pada gardu induk distribusi, kemudian dengan sistem tegangan tersebut penyaluran tenaga listrik dilakukan oleh saluran distribusi primer. Dari saluran distribusi primer inilah gardu-gardu distribusi mengambil tegangan untuk diturunkan tegangannya dengan trafo distribusi menjadi sistem tegangan rendah, yaitu 220/380 Volt. Selanjutnya disalurkan oleh saluran distribusi sekunder ke konsumenkonsumen. Dengan ini jelas bahwa sistem distribusi merupakan bagian yang penting dalam sistem tenaga listrik secara keseluruhan.

Sistem distribusi primer digunakan untuk menyalurkan tenaga listrik dari gardu induk distribusi ke pusat-pusat beban. Sistem ini dapat menggunakan saluran udara, kabel udara, maupun kabel tanah

 $\overline{\phantom{a}}$ 

<sup>17</sup> Daman Siswanto, *Sistem Distribusi Tenaga Listrik Edisi Pertama*, (Jakarta, Erlangga, 2009), h. 31

sesuai dengan tingkat keandalan yang diinginkan dan kondisi serta situasi lingkungan. Saluran distribusi ini direntangkan sepanjang daerah yang akan di suplai tenaga listrik sampai ke pusat beban. Terdapat bermacam-macam bentuk rangkaian jaringan distribusi primer, yaitu: Jaringan Distribusi Radial, Jaringan distribusi Ring (*Loop*), Jaringan Distribusi Spindle, Jaringan distribusi Cluster, dan Jaringan Hantaran Hubung (*Tie Line*) serta Jaringan Interkoneksi. 18 Semua jaringan distribusi tersebut akan dijelaskan pada sub bab di bawah ini.

# **2.1.7.1. Sistem Radial**

Sistem distribusi dengan pola Radial seperti gambar 2.26 di bawah ini adalah sistem distribusi yang paling sederhana dan ekonomis. Pada sistem ini terdapat beberapa penyulang yang menyuplai beberapa gardu distribusi secara radial.

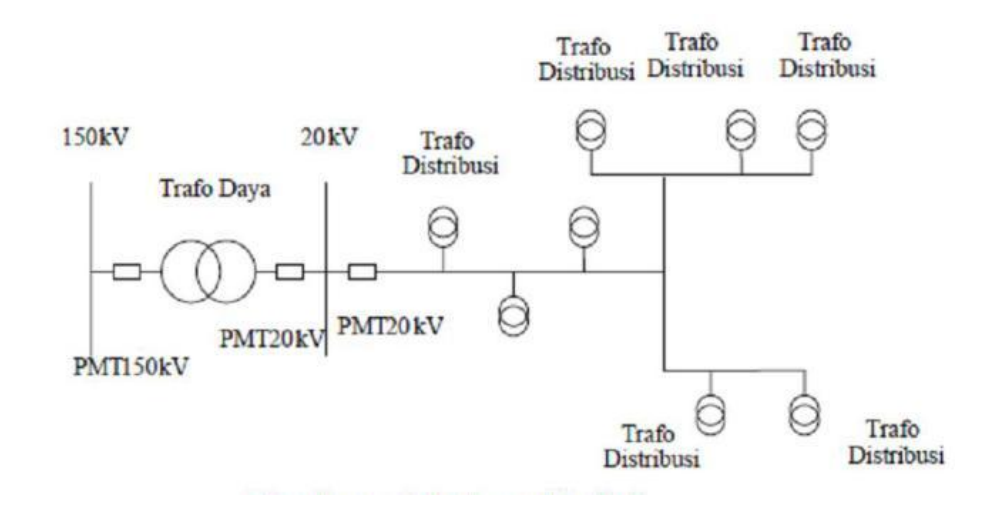

**Gambar 2.26 Konfigurasi Jaringan Radial** Sumber: Dokumentasi

<sup>18</sup> Ibid, h. 35

Dalam penyulang tersebut dipasang gardu-gardu distribusi untuk konsumen. Gardu distribusi adalah tempat dimana trafo untuk konsumen dipasang. Bisa dalam bangunan beton atau diletakan diatas tiang. Keuntungan dari sistem ini adalah sistem ini tidak rumit dan lebih murah dibanding dengan sistem yang lain.

Namun keandalan sistem ini lebih rendah dibanding dengan sistem lainnya. Kurangnya keandalan disebabkan karena hanya terdapat satu jalur utama yang menyuplai gardu distribusi, sehingga apabila jalur utama tersebut mengalami gangguan, maka seluruh gardu akan ikut padam. Kerugian lain yaitu mutu tegangan pada gardu distribusi yang paling ujung kurang baik, hal ini dikarenakan jatuh tegangan terbesar ada diujung saluran.

Bentuk jaringan ini merupakan bentuk yang paling sederhana, banyak digunakan dan murah. Dinamakan radial karena saluran ini ditarik secara radial dari suatu titik yang merupakan sumberdari jaringan itu dan dicabang – cabangkan ke titik – titik beban yang dilayani, seperti terlihat pada gambar 2.26 di atas.

Catu daya berasal dari satu titik sumber dan karena adanya pencabangan – pencabangan tersebut, maka arus beban yang mengalir disepanjang saluran menjadi tidak sama sehingga luas penampang konduktor pada jaringan bentuk radial ini ukurannya tidak sama sehingga luas penampamg konduktor pada jaringan bentuk radial ini ukurannya tidak sama karena arus yang paling besar mengalir pada jaringan yang paling dekat dengan gardu induk. Sehingga saluran yang paling dekat dengan gardu induk ini ukuran penampangnya relatif besar dan saluran cabang – cabangnya makin ke ujung dengan arus beban yang lebih kecil mempunyai ukuran konduktornya lebih kecil pula. Spesifikasi dari jaringan bentuk radial ini adalah :

- a) Bentuknya sederhana.
- b) Biaya inverstasinya murah.
- c) Kualitas pelayanan dayanya relatif jelek, karena rugi tegangan dan rugi daya yang terjadi pada saluran relatif besar.
- d) Kontinuitas pelayanan daya kurang terjamin sebab antara titik sumber dan titik beban hanya ada satu alternatif saluran sehingga bila saluran tersebut mengalami pemadaman total, yaitu daerah saluran sesudah atau dibelakang titik gangguan selama gangguan belum teratasi.

Untuk melokalisir gangguan pada bentuk radial ini biasanya dilengkapi dengan peralatan pengaman, fungsinya untuk membatasi daerah yang mengalami pemadaman total, yaitu daerah saluran sesudah atau dibelakang titik gangguan selama gangguan belum teratasi.

# **2.1.7.2. Konfigurasi Sistem Loop**

Pada Jaringan Tegangan Menengah Struktur Lingkaran (Loop) seperti gambar 2.27 di bawah ini dimungkinkan pemasokannya dari beberapa gardu induk, sehingga dengan demikian tingkat keandalannya relatif lebih baik.

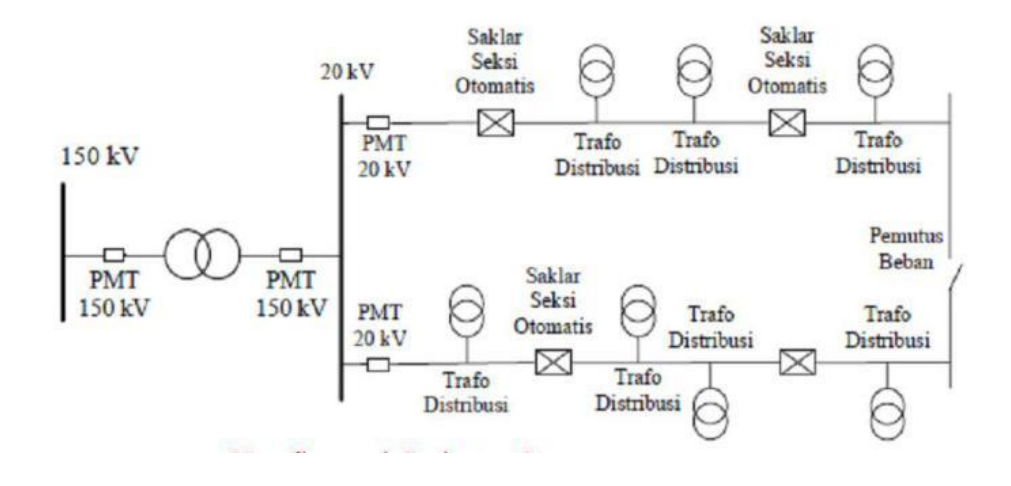

**Gambar 2.27 Konfigurasi Jaringan Loop / Ring** Sumber: Dokumentasi

Sistem jaringan distribusi primer tipe *Loop* merupakan jaringan distribusi primer yang di mulai dari gardu induk atau sumber daya melalui daerah beban dan kemudian kembali lagi ke rel gardu induk atau sumber daya yang sama. Sedangkan sistem jaringan distribusi primer tipe *Ring* merupakan sistem jaringan distribusi primer yang di mulai dari rel gardu induk atau sumber daya yang lain dihubungkan dengan rel gardu induk atau sumber daya yang pertama. Pada dasarnya konfigurasi jaringan loop dan ring adalah sama.

Jaringan ini merupakan bentuk tertutup, disebut juga bentuk jaringan ring. Susunan rangkaian saluran membentuk ring, seperti terlihat pada gambar 2.27 yang memungkinkan titik beban terlayani dari dua arah saluran, sehingga kontinuitas pelayanan lebih terjamin serta kualitas dayanya menjadi lebih baik, karena drop tegangan dan rugi daya saluran menjadi lebih kecil.Bentuk sistem jaringan distribusi loop ini ada 2 macam yaitu :

- a) Bentuk *open loop*, bila dilengkapi dengan *normallly open switch* yang terletak pada salah satu bagian gardu distribusi, dalam keadaan normal rangkaian selalu terbuka.
- b) Bentuk *close loop,* bila dilengkapi dengan *normally close switch* yang terletak pada salah satu bagian diantara gardu distribusi, dalam keadaan normal rangkaian selalu tertutup.

Struktur jaringan ini merupakan gabungan dari dua buah struktur jaringan radial, dimana pada ujung dari dua buah jaringan dipasang sebuah pemutus (PMT), pemisah (PMS). Pada saat terjadi gangguan, setelah gangguan dapat diisolir, maka pemutus atau pemisah ditutup sehingga aliran daya listrik ke bagian yang tidak terkena gangguan tidak terhenti. Pada umumnya penghantar dari struktur ini mempunyai struktur yang sama, ukuran konduktor tersebut dipilih sehingga dapat menyalurkan seluruh daya listrik beban struktur *loop,* yang merupakan jumlah daya listrik beban dari kedua struktur radial.

Jaringan distribusi *loop* mempunyai kualitas dan kontinuitas pelayanan daya yang lebih baik, tetapi biaya investasi lebih mahal dan cocok digunakan pada daerah yang padat dan memerlukan keandalan tinggi.

### **2.1.7.3. Konfigurasi Sistem Spindel**

Sistem Spindel seperti pada gambar 2.28 di bawah ini adalah suatu pola kombinasi jaringan dari pola Radial dan Ring.

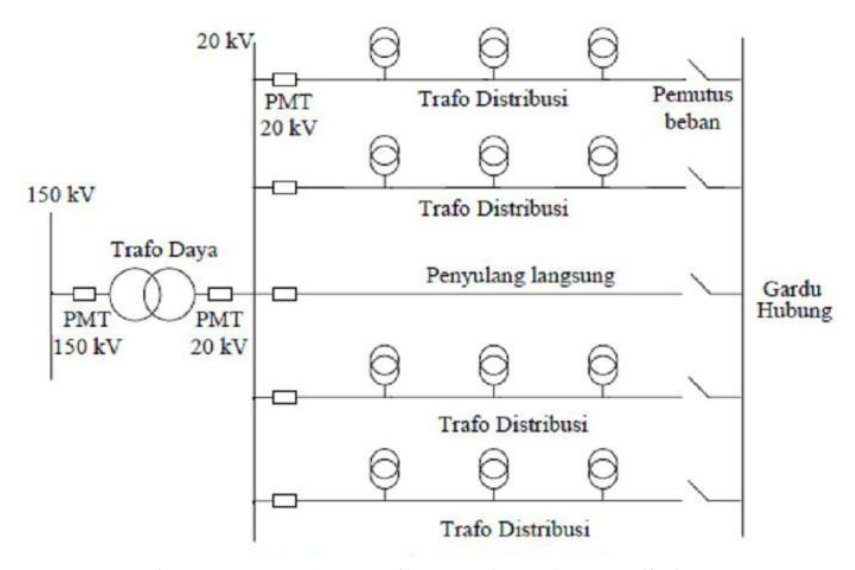

**Gambar 2.28 Konfigurasi Jaringan Spindel** Sumber: Dokumentasi

Spindel terdiri dari beberapa penyulang (feeder) yang tegangannya diberikan dari Gardu Induk dan tegangan tersebut berakhir pada sebuah Gardu Hubung (GH). Pada sebuah spindel biasanya terdiri dari beberapa penyulang aktif dan sebuah penyulang cadangan (*express*) yang akan dihubungkan melalui gardu hubung. Pola Spindel biasanya digunakan pada jaringan tegangan menengah (JTM) yang menggunakan kabel tanah / Saluran Kabel Tanah Tegangan Menengah (SKTM). Namun pada pengoperasiannya, sistem Spindel berfungsi sebagai sistem Radial. Di dalam sebuah penyulang aktif terdiri dari gardu distribusi yang berfungsi untuk mendistribusikan tegangan kepada konsumen baik konsumen tegangan rendah (TR) atau tegangan menengah (TM).

Jaringan distribusi spindel seperti gambar 2.28 di atas merupakan Saluran Kabel Tanah Tegangan Menengah (SKTM) yang

penerapannya sangat cocok di kota – kota besar. Adapun operasi sistem jaringan sebagai berikut :

- a) Dalam keadaan normal semua saluran digardu hubung (GH) terbuka sehingga semua SKTM beroperasi radial.
- b) Dalam keadaan normal saluran ekspress tidak dibebani dan dihubungkan dengan rel di gardu hubung dan digunakan sebagai pemasok cadangan dari gardu hubung.
- c) Bila salah satu seksi dari SKTM mengalami gangguan, maka saklar beban di kedua ujung seksi yang terganggu dibuka. Kemudian seksi – seksi sisi gardu induk (GI) mendapat suplai dari GI, dan seksi – seksi gardu hubung mendapat suplai dari gardu hubung melalui saluran ekspress.

Sistem jaringan distribusi spindel sangat cocok untuk memenuhi kebutuhan – kebutuhan antara lain :

- a) Peningkatan keandalan atau kontinuitas pelayanan sistem.
- b) Menunukan atau menekan rugi rugi akibat gangguan.
- c) Sangat baik untuk mensuplai daerah beban yang memiliki kerapatan beban yang cukup tinggi.
- d) Perluasan jaringan mudah dilakukan.

# **2.1.7.4. Konfigurasi Sistem Cluster**

Konfigurasi sistem cluster seperti pada gambar 2.29 di bawah ini banyak digunakan untuk kota besar yang mempunyai kerapatan beban yang tinggi.

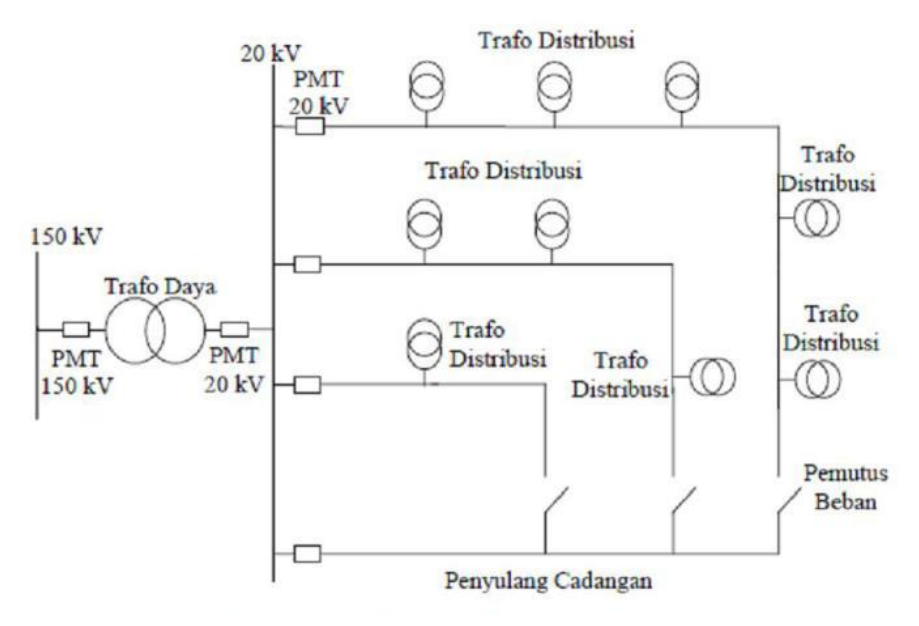

**Gambar 2.29 Konfigurasi Jaringan Cluster** Sumber: Dokumentasi

Dalam sistem ini terdapat Saklar Pemutus Beban, dan penyulang cadangan. Dimana penyulang ini berfungsi bila ada gangguan yang terjadi pada salah satu penyulang konsumen maka penyulang cadangan inilah yang menggantikan fungsi suplai ke konsumen.

### **2.1.7.5. Jaringan Hantaran Penghubung (Tie Line)**

Sistem distribusi Tie Line seperti gambar 2.30 di bawah ini digunakan untuk pelanggan penting yang tidak boleh padam (Bandar Udara, Rumah Sakit, dan lainlain). Sistem ini memiliki minimal dua penyulang sekaligus dengan tambahan Automatic Change Over Switch / Automatic Transfer Switch, setiap penyulangterkoneksi ke gardu pelanggan khusus tersebut sehingga bila salah satu penyulang mengalami gangguan maka pasokan listrik akan di pindah ke penyulang lain.

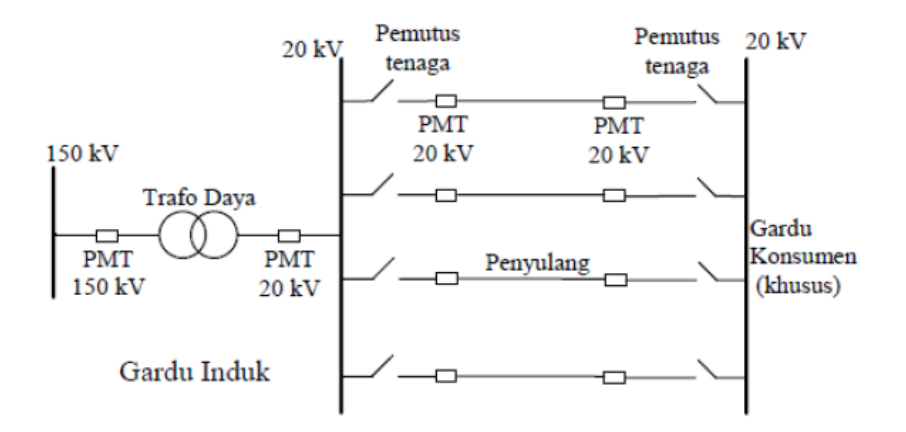

**Gambar 2.30 Konfigurasi Jaringan Hantaran Hubung**  Sumber: Dokumentasi

### **2.1.7.5. Jaringan Interkoneksi**

Sistem interkoneksi ini menyalurkan tenaga listrik dari beberapa pusat pembangkit tenaga listrik yang dikehendaki bekerja secara paralel. Sehingga penyaluran tenaga listrik dapat berlangsung terus menerus (tak terputus), walaupun daerah kepadatan beban cukup tinggi dan luas. Hanya saja sistem ini memerlukan biaya yang cukup mahal dan perencanaan yang cukup matang. Untuk perkembangan dikemudian hari, sistem interkoneksi ini sangat baik, bisa diandalkan dan merupakan sistem yang mempunyai kualitas yang cukup tinggi. Konfigurasi jaringan sistem interkoneksi dapat dilihat pada gambar 2.31

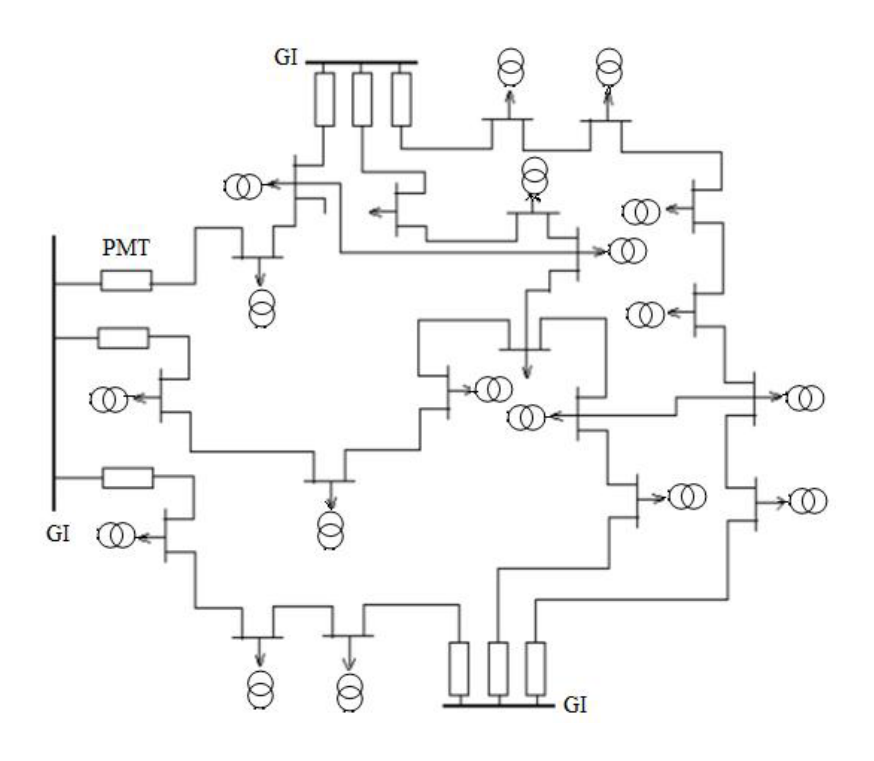

**Gambar 2.31 Jaringan Interkoneksi** Sumber: Dokumentasi

Pada sistem interkoneksi ini apabila salah satu pusat pembangkit tenaga listrik mengalami kerusakan, maka penyaluran tenaga listrik dapat dialihkan ke pusat pembangkit lain. Untuk pusat pembangkit yang mempunyai kapasitas kecil dapat dipergunakan sebagai pembantu dari pusat pembangkit utama (yang mempunyai kapasitas tenaga listrik yang besar). Apabila beban normal sehari-hari dapat diberikan oleh pusat pembangkit tenaga listrik tersebut, sehingga ongkos pembangkitan dapat diperkecil.

Pada sistem interkoneksi ini pusat pembangkit tenaga listrik bekerja bergantian secara teratur sesuai dengan jadwal yang telah ditentukan. Sehingga tidak ada pusat pembangkit yang bekerja terusmenerus. Cara ini akan dapat memperpanjang umur pusat pembangkit dan dapat menjaga kestabilan sistem pembangkitan.

# **2.2 Kerangka Berfikir**

Di dalam Program Studi Pendidikan Teknik Elektro Fakultas Teknik Universitas Negeri Jakarta terdapat matakuliah Instalasi Tegangan Menengah. Matakuliah ini membahas tentang fungsi listrik tegangan menengah dalam sistem tenaga listrik, berbagai jenis instalasi tegangan menengah, penyulang, gardu distribusi, trafo distribusi, pemutus tenaga, pengaman instalasi tegangan menengah, hantaran udara, dan kabel tegangan menengah serta prosedur pemasangan dan pengujian instalasi tegangan menengah.

Pada matakuliah Instalasi Tegangan Menengah ini, peneliti membuat simulasi *load flow analysis* (analisis aliran daya) yang tujuannya agar mahasiswa dapat memahami dan menganalisa aliran daya pada sistem tenaga listrik yang tidak dapat dilakukan secara langsung, sehingga peneliti perlu membuat simulasinya agar bisa bekerja secara *offline*. Simulasi ini juga dapat dijadikan media pembelajaran dalam matakuliah tersebut. Inilah yang melandasi peneliti untuk membuat simulasi *load flow analysis* dengan menggunakan *software ETAP 7.0*.

ETAP (*Electric Transient and Analysis Program*) merupakan suatu perangkat lunak yang mendukung sistem tenaga listrik. Perangkat ini mampu bekerja dalam keadaan *offline* untuk simulasi tenaga listrik, *online* untuk pengelolaan data *real-time* atau digunakan untuk mengendalikan sistem secara *real-time*. Fitur yang terdapat di dalamnya pun bermacam-macam

antara lain fitur yang digunakan untuk menganalisa pembangkitan tenaga listrik, sistem transmisi maupun sistem distribusi tenaga listrik. Salah satu analisa tenaga listrik yang dapat dilakukan ETAP adalah analisa aliran daya yang biasa dikenal dengan *load flow analysis.*

Pembuatan simulasi *load flow analysis* dimaksudkan sebagai alat bantu kegiatan pembelajaran matakuliah Instalasi Tegangan Menengah. Dengan mensimulasikan melalui *software ETAP 7.0* berarti mahasiswa akan belajar menganalisis daya aktif, daya semu, daya Reaktif, power faktor, dan efficiensi pada motor.

Tentunya mahasiswa yang mengambil matakuliah Instalasi Tegangan Menengah juga mendapat tambahan ilmu baru yaitu mempelajari *software ETAP 7.0* yang sangat banyak pemanfaatannya khususnya dalam menganalisa sistem tenaga listrik.

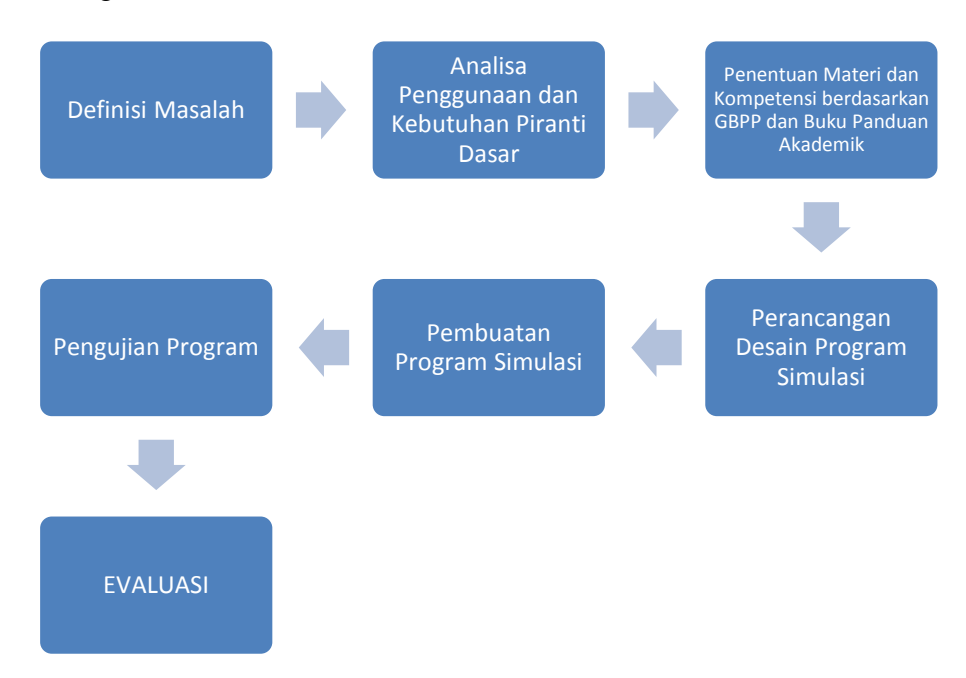

**Gambar 2.32 Blok Diagram Metode Pembuatan Program Simulasi**